# How to Configure an Application Endpoint

Follow these four steps to configure any CarrierX application endpoint type, associate a phone number to that application endpoint and access the API Explorer for further endpoint configuration.

# **Using the Swagger Interface**

#### /endpoints

"type": "Select-Application-Endpoint-Type",

Note: endpoint\_sid provided in the response will be needed in the next step.

See page 2 for the three types of application endpoints available.

#### **Making API Calls Directly**

#### **POST**

curl -X POST -u <your\_user\_name>:<your\_password> -d '{"type":"flexml"}' "https://api.carrierx.com/core/v2/endpoints"

### Response Value to Look For

Note: The JSON response has four values you need to remember for the following steps.

"endpoint\_sid": "7f613c05-1991-4a25-9369-9b698ce1d4ad"

"api\_url": "https://api.carrierx.com/Application-Endpoint-Type/v1"

"login": "assigned-login"

"password": "assigned-password"

2

Create New

**Endpoint** 

#### Create Trunk Group & Assign Trunk to Endpoint

### /trunk\_groups

```
"name": "NameYourTrunkGroup",
"trunks": [
{
    "endpoint_sid": "UseFromStep1"
}
}
```

### **POST**

curl -X POST -u <your\_user\_name>:<your\_password> -d '{"name":"Custom-Name", "trunks": [("endpoint\_sid": "7f613c05-1991-4a25-9369-9b698ce1d4ad"}]}' "https://api.carrierx.com/core/v2/trunk\_groups?with\_trunks=true"

#### **Response Value to Look For**

Note: The JSON response includes a unique trunk\_group\_sid value that you will use in Step 4.

Example value:

"trunk\_group\_sid": "e2b2eb31-4e9e-45b5-b541-22c983051451"

ent DID &

### Rent DID & Assign to Trunk Group

#### /dids

"trunk\_group\_sid": "UseFromStep2", "phonenumber": "YourRentedDID"

See Renting a Phone Number for more information

# **POST**

curl -X POST -u <your\_user\_name>:<your\_password> -d '{"trunk\_group\_sid":"e2b2eb31-4e9e-45b5-b541-22c983051451","phonenumber":"15624371411"}' "https://api.carrierx.com/core/v2/dids"

#### Response

The JSON response confirms all settings associated to your phone number and trunk group pairing. This step is necessary as it associates the phone number with the trunk group that your application endpoint type is connected to. See *Renting a Phone Number* for more information about selecting and renting a specific phone number.

4

#### Accessing Application Endpoint API Explorer

#### Application Endpoint API Explorer

Refer to Step 1 to obtain the three pieces of information needed to access the API Explorer for your application endpoint type.

Example

api\_url:

https://api.carrierx.com/Application-Endpoint-Type/v1/

login: assigned-login password: assigned-password

#### **API Explorer**

Now that you have created your application endpoint, you need to access the api\_url to configure the endpoint for your specific use case. See Configuring Application Endpoints for more information

CarrierX provides three feature-rich application endpoints:

- FlexML: Using simple verbs to define call flow actions, this endpoint is ideal for instructing applications how to manage inbound or outbound calls.
- 2. **Conference:** Support up to 1,000 participants on a single call in this highly scalable conferencing application endpoint.
- Mediator: Route any phone number to any other number, play recordings or create temporary bindings to satisfy short term voice call availability.

### Congratulations!

You've just configured an application endpoint!

# Overview - Diagram, Terms and Definitions

Configuring an application endpoint requires specific building blocks be created and connected. The following diagram provides an overview of how those pieces fit together.

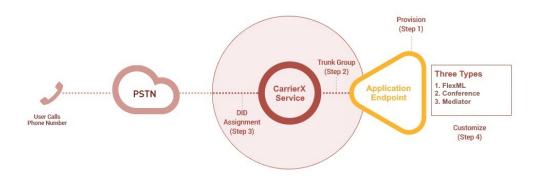

- **Step 1 Create Application Endpoint**: A CarrierX application endpoint is a feature-rich application that performs a specific set of functions which you can control programmatically. The three types are:
  - i. **FlexML:** Create custom inbound and outbound call workflow rules using simple verbs to deliver rich call experiences.
  - ii. **Conference:** A full-featured conference bridge that supports up to 1,000 participants on a single conference call.
  - iii. **Mediator:** A powerful application that allows you to sequentially organize phone numbers, define call routing rules, play recorded greetings and control temporary bindings.
- **Step 2 Create Trunk Group and Assign Trunk to Endpoint**: A trunk group can be thought of as the connector between your endpoint and the CarrierX services. The trunk group serves as the routing backbone the voice signal travels on. By default, a single trunk is provisioned when you create a trunk group. Once the trunk within the trunk group is assigned or connected to the endpoint, the basic structure is in place to support a voice call. The only item remaining is to associate a phone number to the connector. For more information about configuring multiple trunks within a trunk group, see the documentation section at <a href="https://www.carrierx.com/documentation">https://www.carrierx.com/documentation</a>.
- **Step 3 Rent DID and Assign to Trunk**: Once you have identified a DID matching your desired functionality, you are ready to assign the DID(s) to the trunk created in Step 2. Using the /dids POST statement to associate the trunk\_group\_sid obtained in Step 2 with a phone number you have selected in Step 3 will complete the configuration process. This means all calls made to your DID will now be directed to your configured endpoint from Step 1. See *Renting a Phone Number* for more information.
- **Step 4 Accessing Application Endpoint API**: Upon completion of Step 3, your application endpoint is provisioned. The specific API is now accessible to personalize your application endpoint to support your use case. Use these three parameters (from Step 1) to access your new application endpoint and continue: (a) the api\_url (b) login (c) password.

For more information about personalizing each application endpoint type, see *How to Configure FlexML Endpoint*, *How to Configure Conference Endpoint* or *How to Configure Mediator Endpoint* at <a href="https://www.carrierx.com/documentation">https://www.carrierx.com/documentation</a>.

For more comprehensive information on configuring services, please see the API documentation at: <a href="https://www.carrierx.com/documentation">https://www.carrierx.com/documentation</a>.